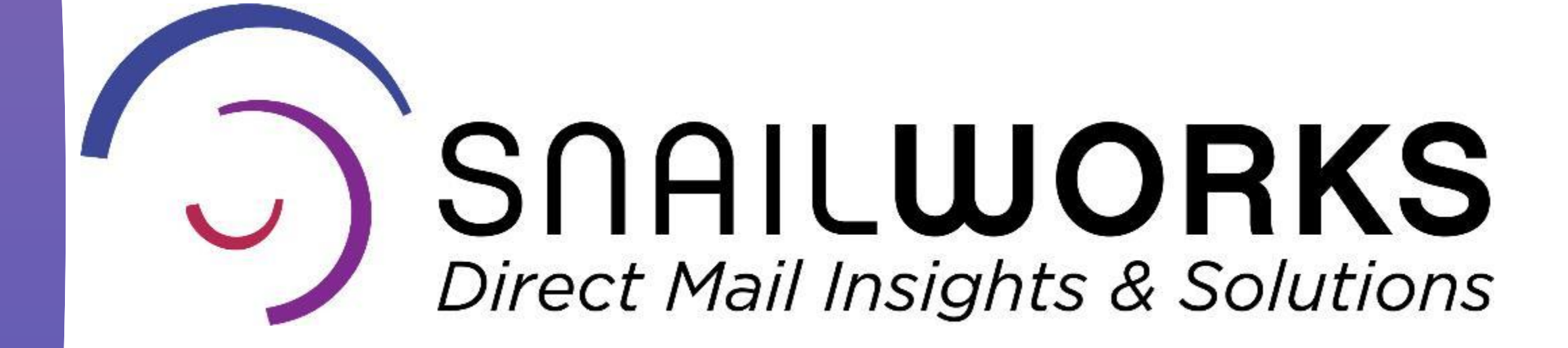

A Specific Sub-Account

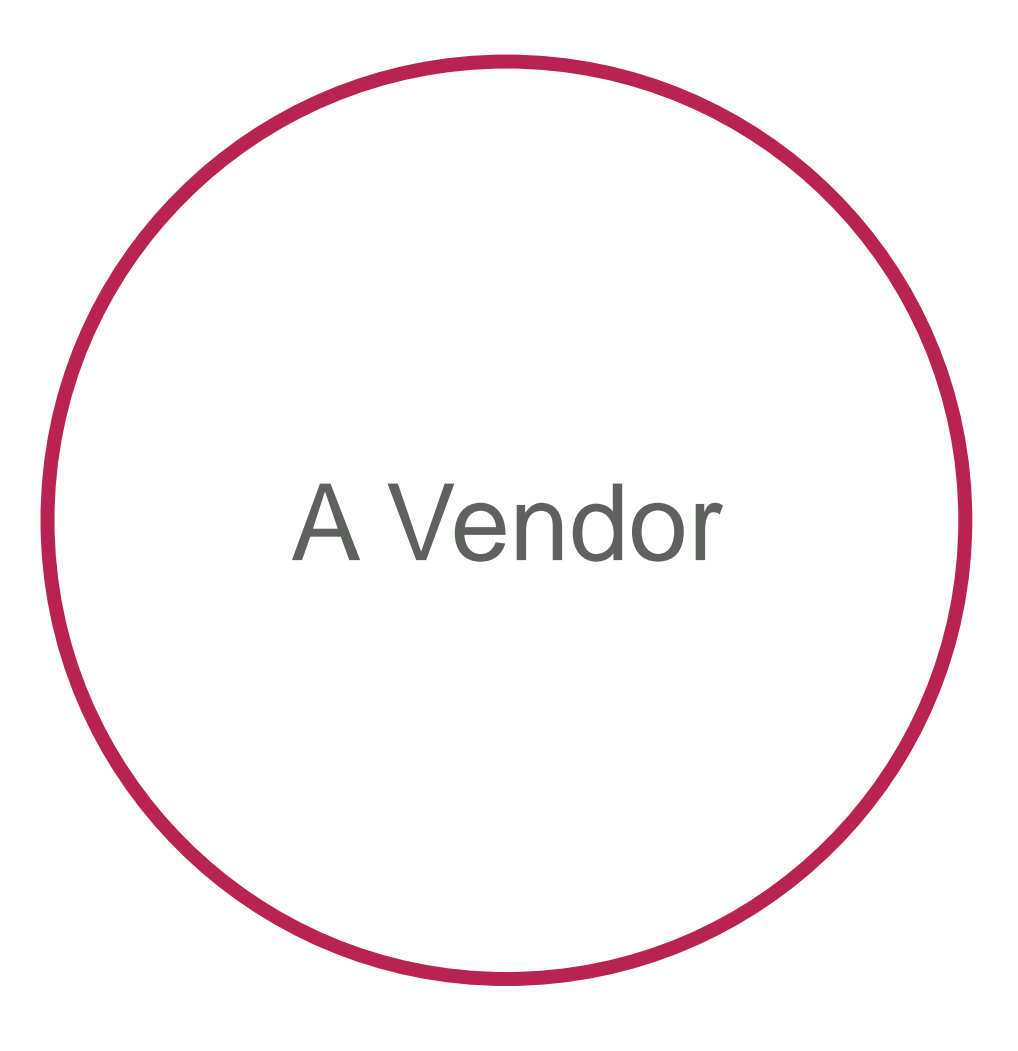

Your Master **SnailWorks** Account

> These users will only be able to access and view only jobs within a specific sub-account. They are given "regular" rights.

These users are only able to add jobs and review the jobs they have added to your account. They are given "vendor" rights.

These users will have full access to your SnailWorks account including the ability to add and edit jobs. They are given "administration" rights.

# Adding A User To Your SnailWorks Account

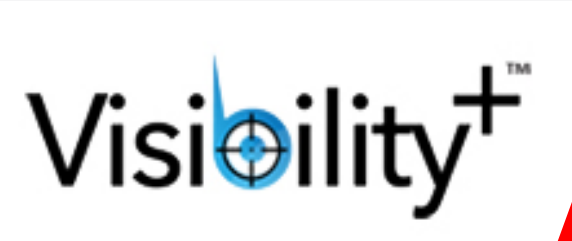

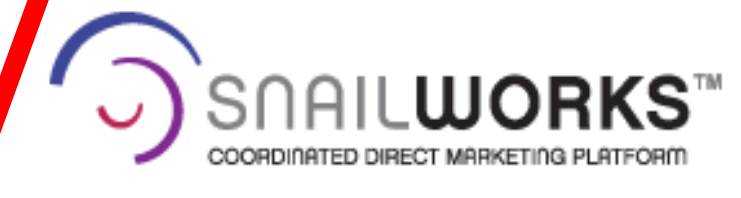

Subscribe to E-Newsletter | Contact Us | Sign-Out

855-MySnail (855-697-6245)

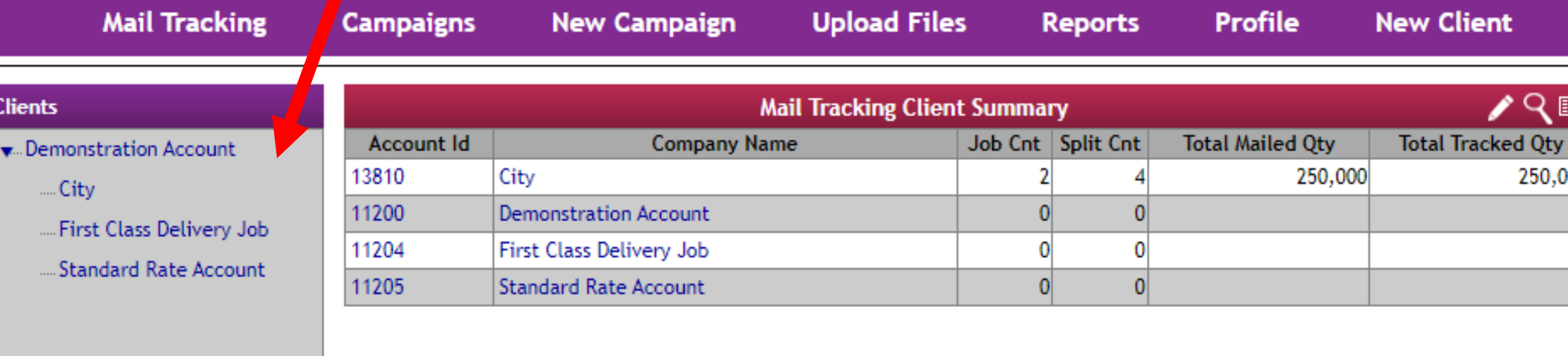

#### **SNAILWORKS**

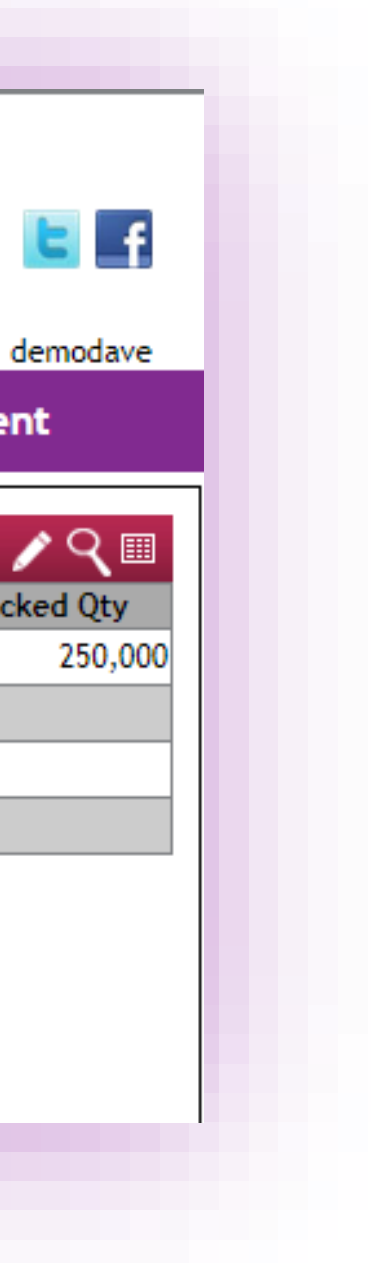

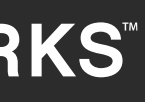

- 1. Sign into your SnailWorks account.
- **2. Select the account** for adding your new user.

#### Edit account by clicking on pencil icon in the right side of red bar.

The pencil icon is your edit tool throughout the SnailWorks site.

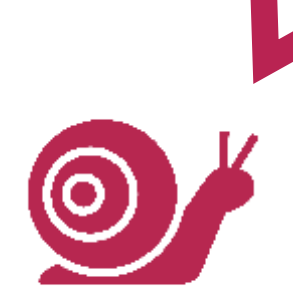

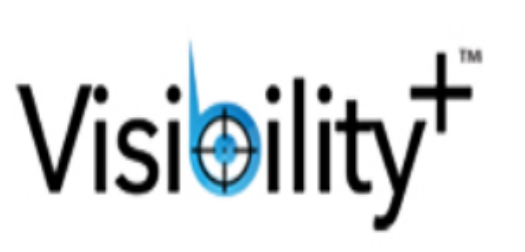

 $\trianglerighteq$ 

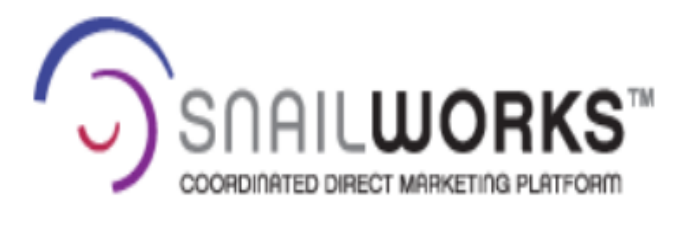

Subscribe to E-Newsletter | Contact Us | Sign-Out

855-MySnail (855-697-6245)

kbartram@snailworks.cop

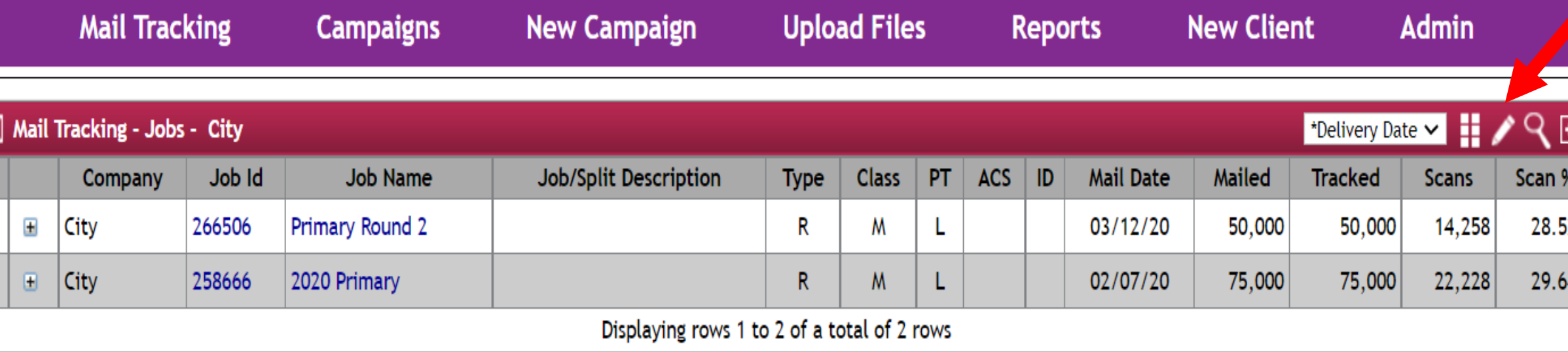

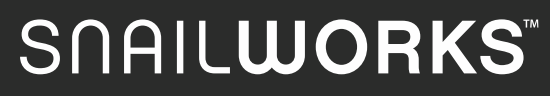

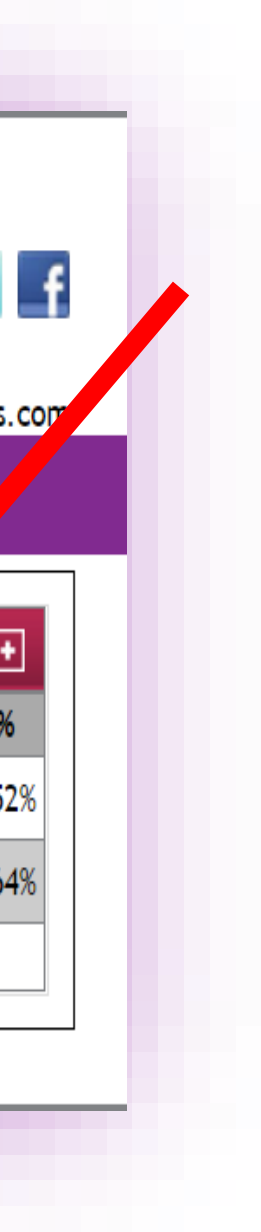

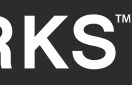

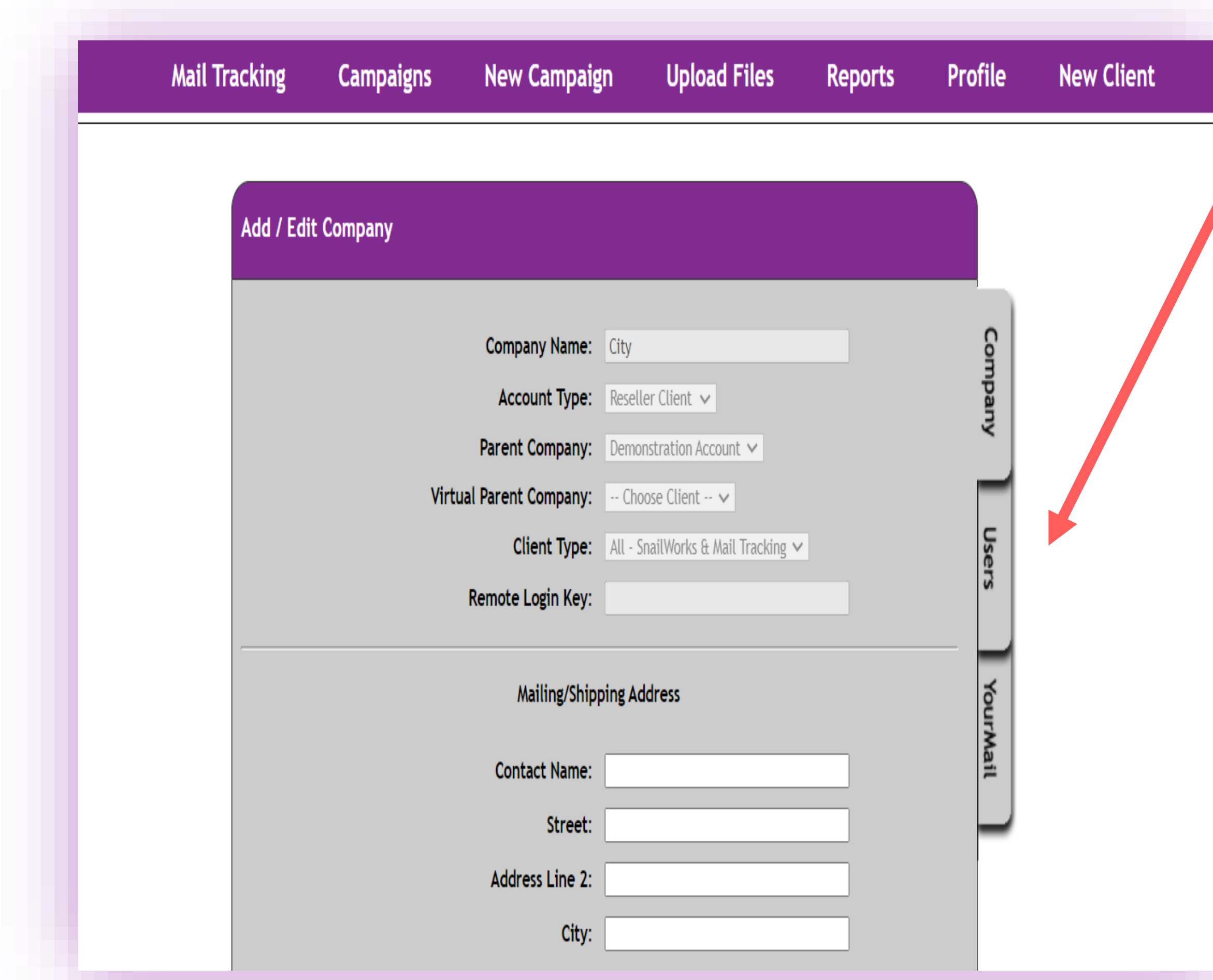

#### SNAILWORKS

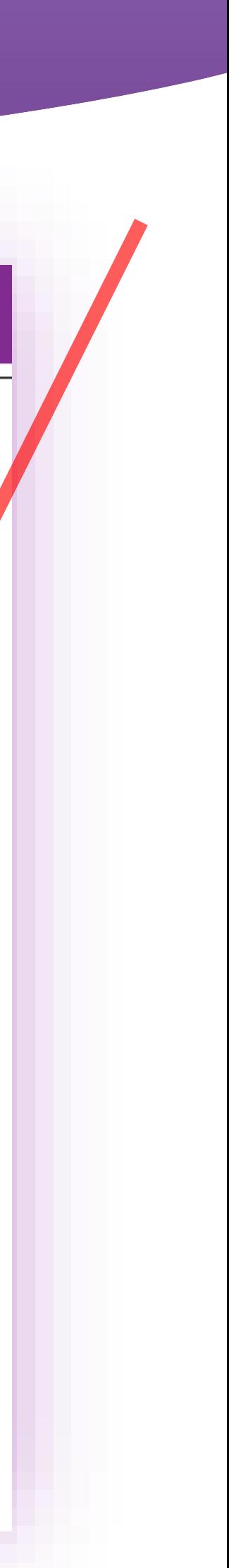

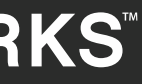

### Click on "Users" tab in the company tab.

Be sure the Company Name field is for the company you intend to add your new user!

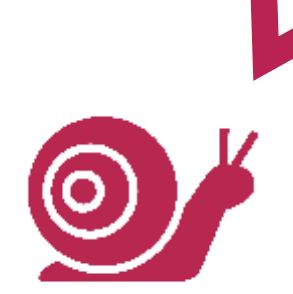

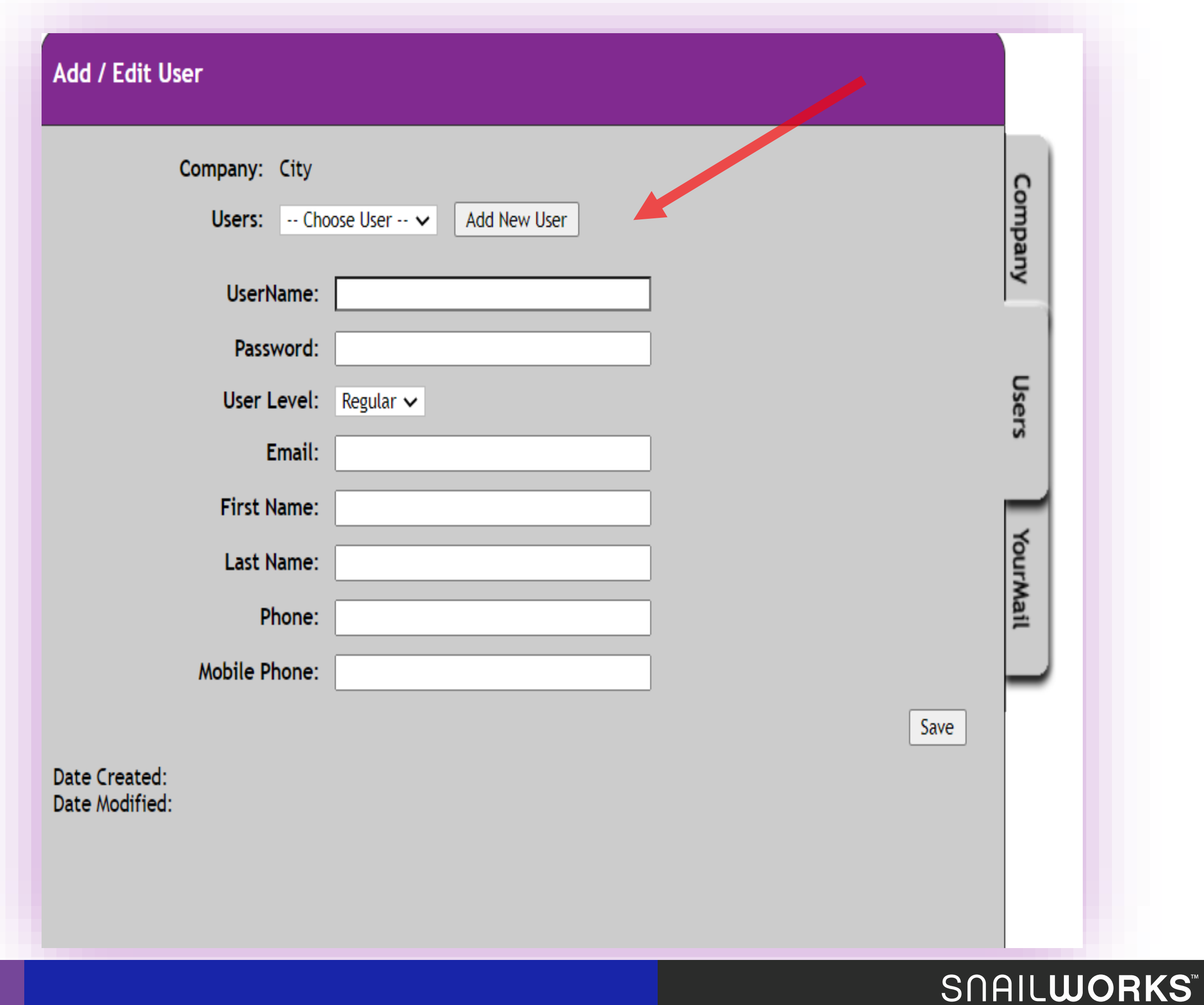

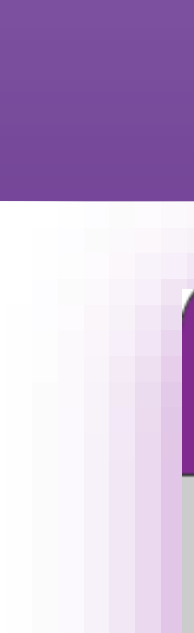

#### **Click on the Add New User** button and complete user profile form.

Don't forget to click "save" once the form is complete.

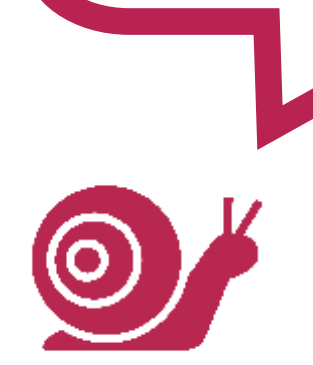

### Tips To Remember

**Ensure you've selected the correct account**

**Your company employees are "admin"users**

**Your clients are "regular" users**

**Test login credentials prior to sharing** 

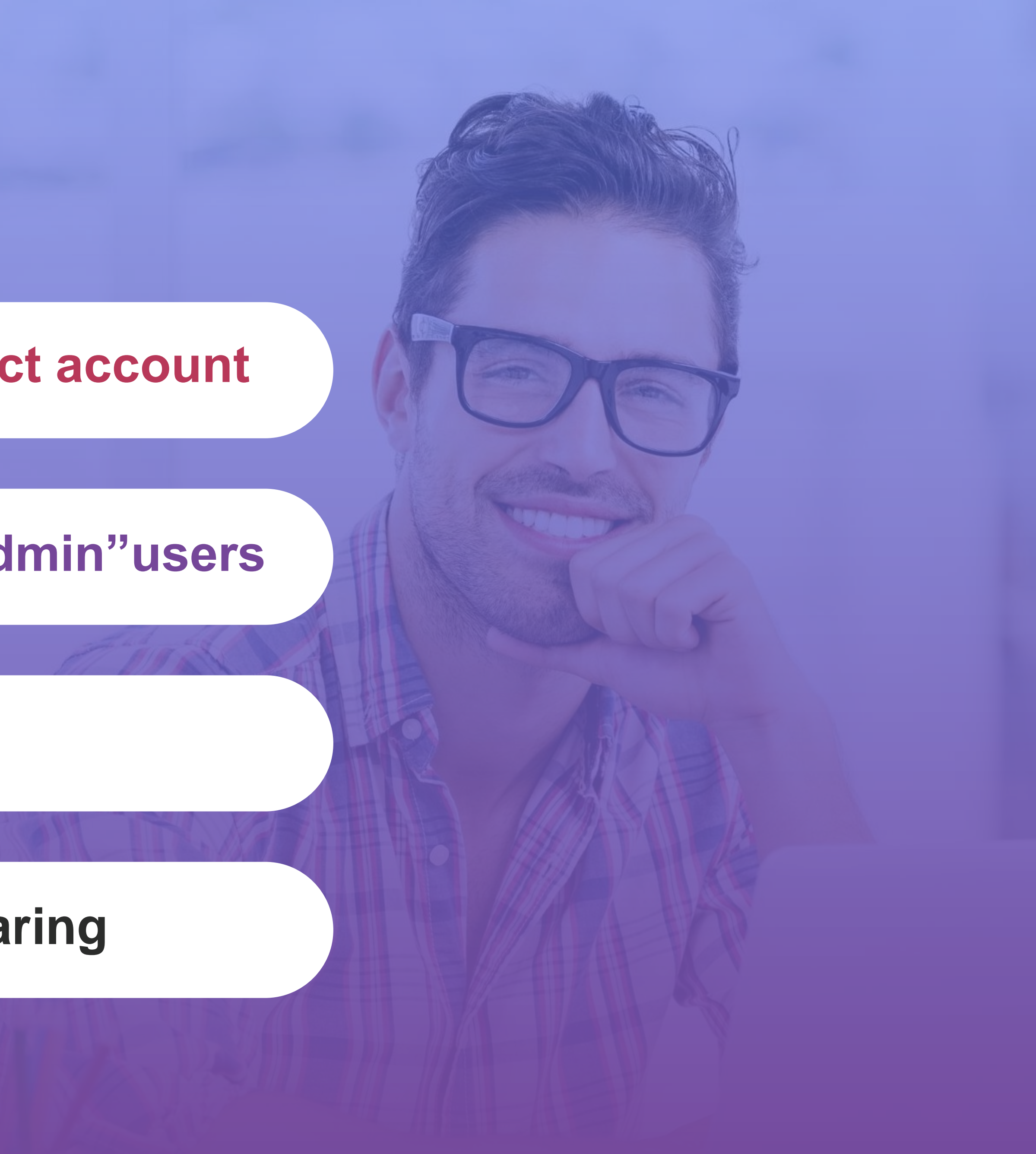

# QUESTIONS?

[customerservice@snailworks.com](mailto:customerservice@snailworks.com)

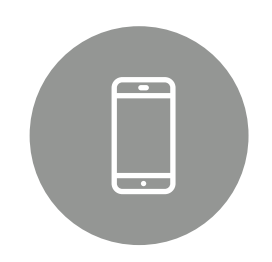

Phone: 855-697-6245

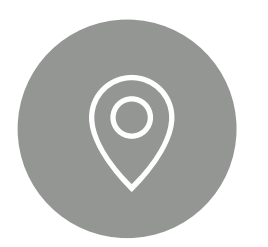

We love to hear from our clients!

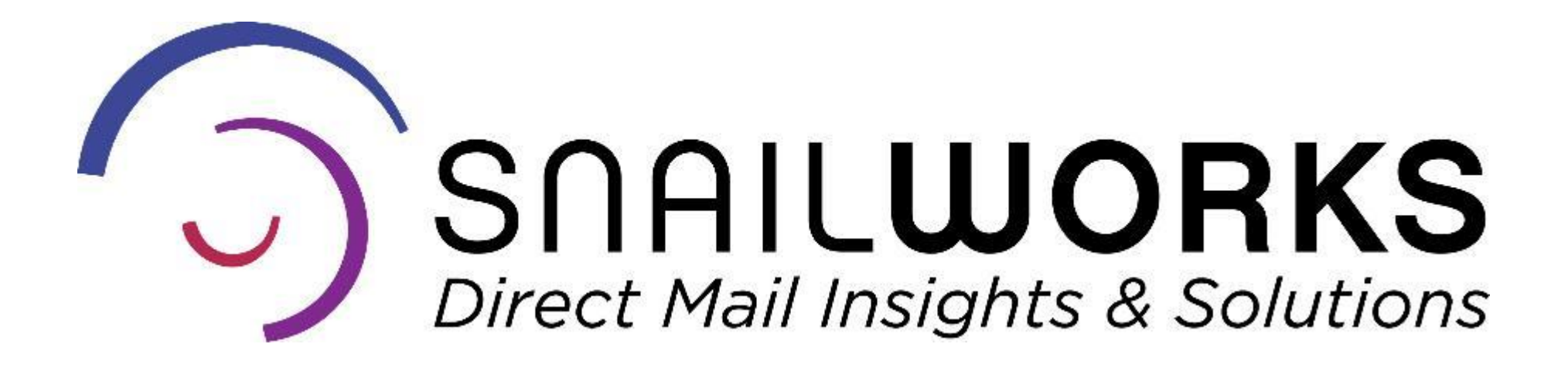

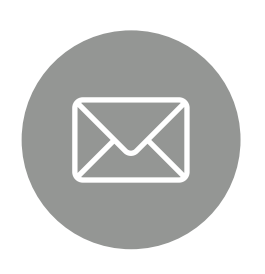

4510 Buckeystown Pike, Frederick, MD 21704

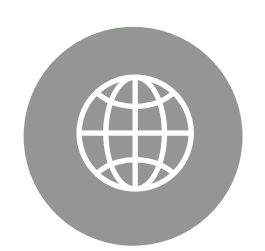

snailworks.com